# ZINĀTNISKAIS KALKULATORS

# **SC2040 ĪPAŠNIEKA ROKASGRĀMATA**

**LATVISKI**

Piemērus var lejupielādēt adresē **www.rebell4you.com** (Pieejams angļu valodā.)

#### **Elementa nomaiņa**

Elementa nomaiņa kalkulatoru ietekmē tāpat kā tā atiestatīšana. Tiks dzēsti visi dati un atjaunoti noklusējuma iestatījumi.

Ieteicams barošanas elementu mainīt vismaz reizi trīs gados, pat ja kalkulators darbojas normāli. Nekādā gadījumā neatstājiet kalkulatorā izsīkušu elementu. No izsīkušā elementa var iztecēt elektrolīts, kas var sabojāt kalkulatoru vai traucēt tā darbību.

Ja izzūd cipari vai displejs vājā apgaismojumā satumst un tā gaišumu neizdodas atjaunot, piespiežot x, nomainiet barošanas elementu:

- Uz kalkulatora priekšējās daļas uzlieciet priekšējo aizsargu (lai pasargātu LDC ekrānu no iespējamas bojāšanas elementa nomaiņas laikā).
- Atskrūvējiet skrūvi un noņemiet elementa vāciņu. Izņemiet barošanas
- elementu<sup>.</sup> • Ielieciet jaunu barošanas elementu (pārliecinieties, ka elements ir atbilstoša
- veida AG13) ar + pusi uz augšu. Uzlieciet atpakaļ elementa vāciņu.

# **Drošība**

- Sargājiet kalkulatoru no nokrišanas vai stipriem triecieniem.
- Nelietojiet un neuzglabājiet kalkulatoru lielā karstumā vai mitrumā. • Nekādā gadījumā kalkulatoru nelokiet un nevērpiet.
- Nekādā gadījumā nemēģiniet kalkulatoru izjaukt.
- Lai kalkulatoru notīrītu, noslaukiet to ar mīkstu, sausu drāniņu.
- Nelietojiet tīrīšanas līdzekļus vai šķīdinātājus.

• Ja elements izsīkst, var tikt zaudēta atmiņa, tāpēc svarīgus datus un

rezultātus vienmēr pierakstiet. • Ja uz kalkulatoru iedarbojas spēcīgs elektrostatiskais lādiņš, var tikt bojāts kalkulatora atmiņas saturs vai pārstāt darboties taustiņi. Šādā gadījumā, lai iztīrītu tā atmiņu un atjaunotu taustiņu funkcionalitāti, no jauna veiciet Atiestatīšanas operāciju.

#### **Kalkulatora utilizācija**

Nekādā gadījumā nemēģiniet nolietotu kalkulatoru dedzināt! Tā rīkojoties, daži tā nodalījumi var uzsprāgt un izraisīt ugunsgrēku vai traumas.

# **Automātiskās izslēgšanas funkcija**

Ja aptuveni 6 minūtes netiek piespiests neviens taustiņš, kalkulators

automātiski izslēdzas. Kalkulatoru izslēdzot, displejs tiks notīrīts un jebkuri nepabeigtie aprēķini tiks atcelti. Visi iestatījumi, atmiņa un mainīgie paliks neizmanīti.

## **Displejs**

Uz LCD displeja vienlaikus var tikt parādīti divi logi. Pirmā loga augšdaļā tie rādītas aprēķinu vērtības. Rezultāts tiek parādīts otrā loga apakšdaļā. Ja aprēķinu ievadīšana un formula pārsniedz 11 ciparus, ierakstus var

apskatīt, lietojot **[◄]** un **[►]**. Uz displeja var tikt parādīts līdz 10 ciparu mantisas rezultāts un eksponents līdz 2 cipariem (±99). Ik pa trim zīmēm tiek rādīta atdalījuma zīme (komats).

# **Režīmu iestatīšana**

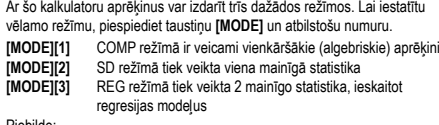

<u>Piebilde:</u><br>Lai atgrieztos aprēķinu režīmā un atiestatītu sākotnējās vērtības, turpmāk norādītajā kārtībā piespiediet: **[SHIFT][CLR][2][MODE][=]**.

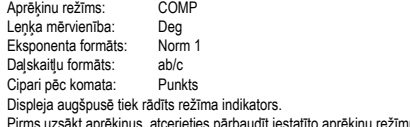

Pirms uzsākt aprēķinus, atcerieties pārbaudīt iestatīto aprēķinu režīmu (COMP SD REG) un leņķa mērvienību (DEG REG COMP).

# **Krātuves ierobežojumi**

Kalkulatorā tiek izmantotas īstermiņa informācijas krātuves, kurās īstermiņā tiek uzglabātas zemākas prioritātes aprēķinu vērtības, komandas un funkcijas. Aprēķiniem paredzētajā atmiņā var uzglabāt līdz 79 soļiem. Solis tiek veikts ikreiz, kad piespiežat skaitļa vai aritmētiskās funkcijas taustiņu. Īstermiņa skaitļu krātuvei ir 10 līmeņu, bet komandu krātuvei – 24 līmeņi. Īstermiņa informācijas krātuvē kļūda var rasties ikreiz, kad tiek mēģināts veikt pārāk sarežģītus aprēķinus, kas pārsniedz īstermiņa krātuves ietilpību.

# **Labojumi ievadīšanas laikā**

Vertikāls kursora stāvoklis "ļ" norāda, ka kalkulators darbojas ievietošanas<br>režīmā. Horizontāls kursora stāvoklis "\_" norāda, ka kalkulators darbojas aizstāšanas režīmā

Pēc noklusējuma iestatījumiem kalkulatorā ir aktivizēts ievietošanas režīms. Lineārajā formātā varat piespiest **[SHIFT][INS]**, lai pārslēgtos starp šiem diviem režīmiem. Ievietošanas režīmā piespiežot **[DEL]** vai ievadot jaunu simbolu, simbols pirms kursora "|" tiks dzēsts.

Aizstāšanas režīmā simbols pie kursora "\_", piespiežot **[DEL]**, tiks dzēsts vai aizstāts ar no jauna ievadāmu simbolu. Lai notīrītu visus simbolus, jebkurā režīmā vienkārši piespiediet **[AC]**.

# **Atkārtošanas funkcija**

Šī funkcija saglabā operācijas, kuras nupat veiktas COMP režīmā. Pēc operācijas veikšanas piespiežot taustiņu **[ ▲]** vai **[ ▼]**, tiks parādīta veiktā operācija.

Kursoru varat pārvietot, izmantojot **[◄]** vai **[►]**un apskatīt iepriekš veiktos ievadīšanas soļus, kā arī rediģēt vērtības vai komandas to turpmākai izpildei. Atmiņā uzglabātie operāciju ieraksti tek dzēsti ikreiz, kad kalkulators tiek

izslēgts, piespiežot taustiņu **[ON]**, tiek veikta "atiestatīšana", mainīts rādījuma formāts vai aprēķinu režīms. Ja atmiņa ir pilna, lai atbrīvotu vietu jauniem aprēķinu ierakstiem, automātiski tiek dzēsti vecākie ieraksti.

# **Kļūdas rādījuma funkcija**

Ja tiek veikts matemātiski nepareizs aprēķins, tiek parādīta kļūda un kļūdas ziņojums (skat. < Kļūdas situācija > ), piespiediet **[◄] [►]**, un kļūdas rādīšanas funkcija ar kursoru norādīs, kur ir kļūda. Šādā gadījumā, pirms vēlreiz veikt aprēķinus, atbilstoši izlabojiet kļūdu.

# **Tehniskā informācija – ja rodas problēmas**

Ja aprēķinu rezultāts nav tāds, kādu gaidījāt, vai, ja ir kļūda, veiciet turpmāk norādītos soļus:

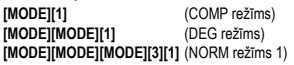

**[MODE][MODE][MODE][3][1]** (NORM režīms 1) Pārbaudiet formulu, ar kuru strādājat, un pārliecinieties, ka tā ir pareiza.

# **Kļūdu situācijas**

Ja rodas jebkādas turpmāk minētās situācijas, uz displeja tiek rādīts kļūdas ziņojums un turpmākos aprēķinus veikt neizdosies.

# **Matemātiskā KĻŪDA**

- (1) Mēģinājāt dalīt ar 0
- (2) Pieļaujamās funkcijas aprēķinu ievadīšanas robežas pārsniedz noteiktās robežas
- (3) Funkcijas aprēķinu rezultāts pārsniedz iestatītās robežas
- (4) Norādot neatkarīgu mainīgo lielumu

## **Sintakses KĻŪDA**

(1) Ir pieļauta ievades kļūda, piemēram, nav atbilstoša sintakse (2) Komandām vai funkcijām tiek izmantots neatbilstošs neatkarīgs mainīgais lielums

Lai novērstu iepriekš norādītās kļūdas, piespiediet **[◄] [►]**, lai izlabotu kļūdu, vai piespiediet taustiņu **[AC]** aprēķinu atcelšanai, vai vienkārši piespiediet taustiņu **[ON]** kalkulatora sākotnējo vērtību atjaunošanai.

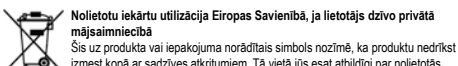

izmest kopā ar sadzīves atkritumiem. Tā vietā jūs esat atbildīgi par nolietotās<br>iekārtas pienācīgu utilizāciju, nododot to pilnvarotam, elektriskās un elektronis-<br>kās iekārtas pārstrādājošam savākšanas uzņēmumam. Utilizēja Lai saņemtu plašāku informāciju par vietām, kur nolietotās iekārtas tiek savāktas pārstrādei, sazinieties ar pilsētas atbildīgo iestādi, savu komunālo atkritumu pārstrādes dienestu vai veikalu, kurā produktu iegādājāties.

Ražotājs / importētājs: MORAVIA Consulting spol. s r.o., Olomoucká 83, 627 00 Brno, Čehijas Republika

© MORAVIA Consulting spol. s r.o. Visas tiesības ir aizsargātas. Izmaiņas var tikt veiktas bez brīdinājuma.